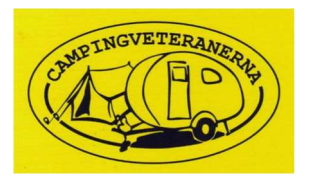

## Digitalt årsmöte genom Teams

Teams. Nedan följer instruktioner och riktlinjer som är bra att läsa igenom innan mötet.

### Inför mötet

Välkommen till Campingveteranernas årsmöte 2021, som hålls via digitala plattformen<br>Välkommen till Campingveteranernas årsmöte 2021, som hålls via digitala plattformen<br>Teams. Nedan följer instruktioner och riktlinjer som ä Årsmötet kommer att äga rum den 20 juni klockan 18.00 och digitala mötesplatsen öppnar 17.45.

Alla medlemmar med registrerad e-postadress får inbjudan till årsmötet med länk skickat till sig. Har du inte fått något mail kontaktar du thomas@jarnmolle.com så får du den.

Så fort du fått länken till mötet kan du testa att ansluta. Vi rekommenderar de som inte tidigare haft ett möte genom Teams att ansluta och ta reda på hur inloggningsprocessen fungerar.

Har man tekniska frågor innan mötet är man välkommen att kontakta support på thomas@jarnmolle.com eller ring 0730-792056.

#### Teams

Teams är ett digitalt mötesforum som tillhandahålls av Office 365. Det går att ansluta antingen genom ett befintligt konto på Office 365, eller genom att ladda ner appen, men även direkt genom webbläsaren, utan ett konto. De webbläsare som fungerar är Microsoft Edge samt den senaste versionen av Chrome och Firefox.

#### Ansluta till mötet

Längst ner i din mötesinbjudan finns en länk med texten "Klicka här för att delta i mötet.".

När man klickar på länken kan man välja mellan att ansluta i Teams-appen eller via webben.

Har du kommit så långt kommer din skärm att visa nedan:

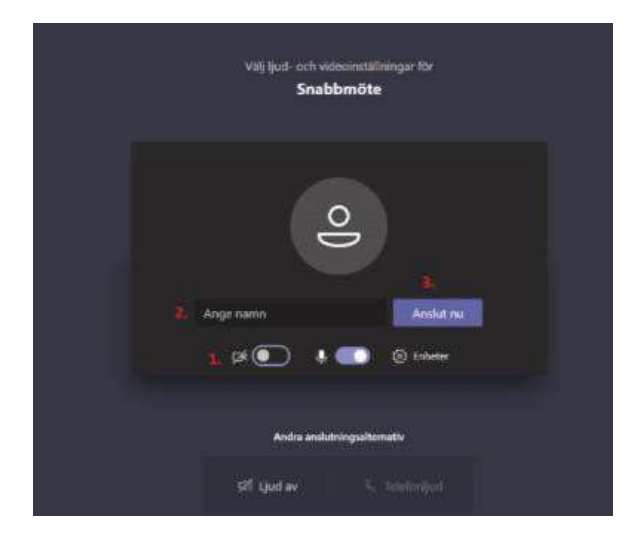

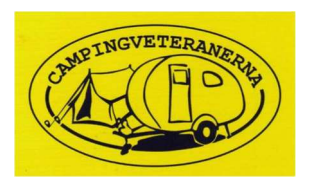

Välj "Anslut nu" och skriv fullständigt namn och föreningstillhörighet.

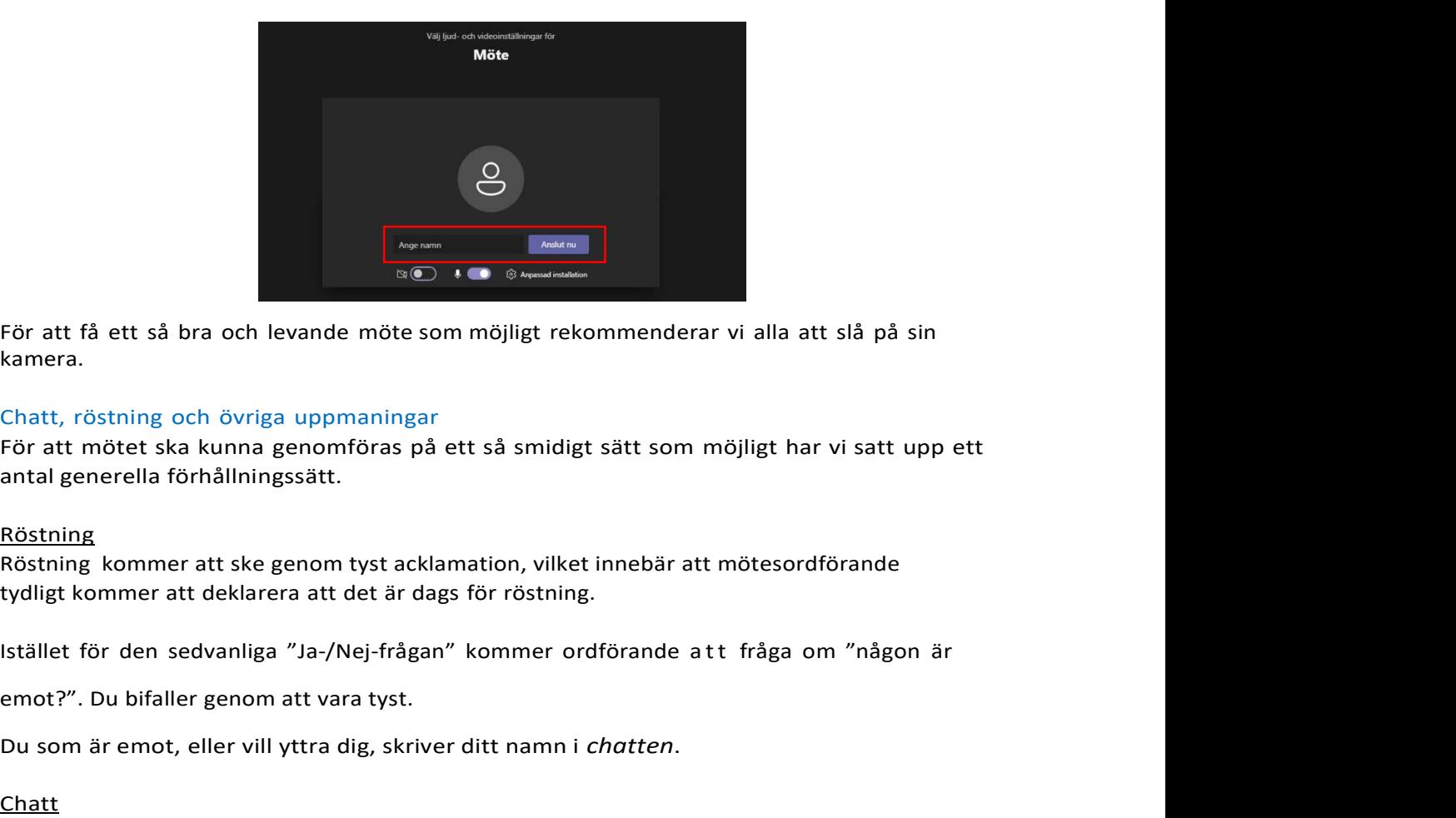

För att få ett så bra och levande möte som möjligt rekommenderar vi alla att slå på sin kamera.

# Chatt, röstning och övriga uppmaningar

För att mötet ska kunna genomföras på ett så smidigt sätt som möjligt har vi satt upp ett antal generella förhållningssätt.

## Röstning

Röstning kommer att ske genom tyst acklamation, vilket innebär att mötesordförande tydligt kommer att deklarera att det är dags för röstning.

emot?". Du bifaller genom att vara tyst.

Du som är emot, eller vill yttra dig, skriver ditt namn i chatten.

## Chatt

Vi kommer under mötet att använda oss av chatten för att erhålla ordet eller rösta emot på en fråga.

Det är bra att genom hela mötet ha chatten uppe.

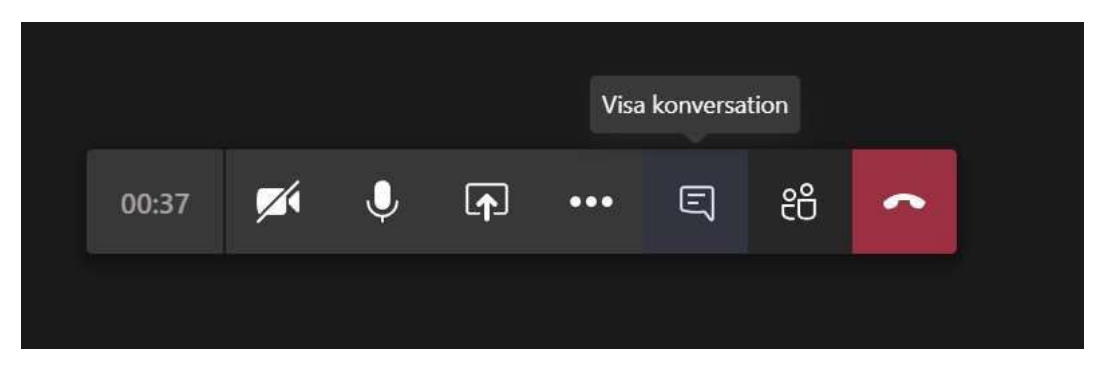

Chatten får du tillgång till genom att klicka på knappen "Visa konversation" i panelen.

#### Din synlighet och mikrofon

Vi hoppas att årsmötet kommer att vara fyllt av intressanta diskussioner och samtal. Dock ber vi er att ha mikrofonen avstängd då ni inte talar.

På nedan bilder visas hur man sätter på/stänger av både mikrofonen och kameran.

Slå på/av ljud på din mikrofon.

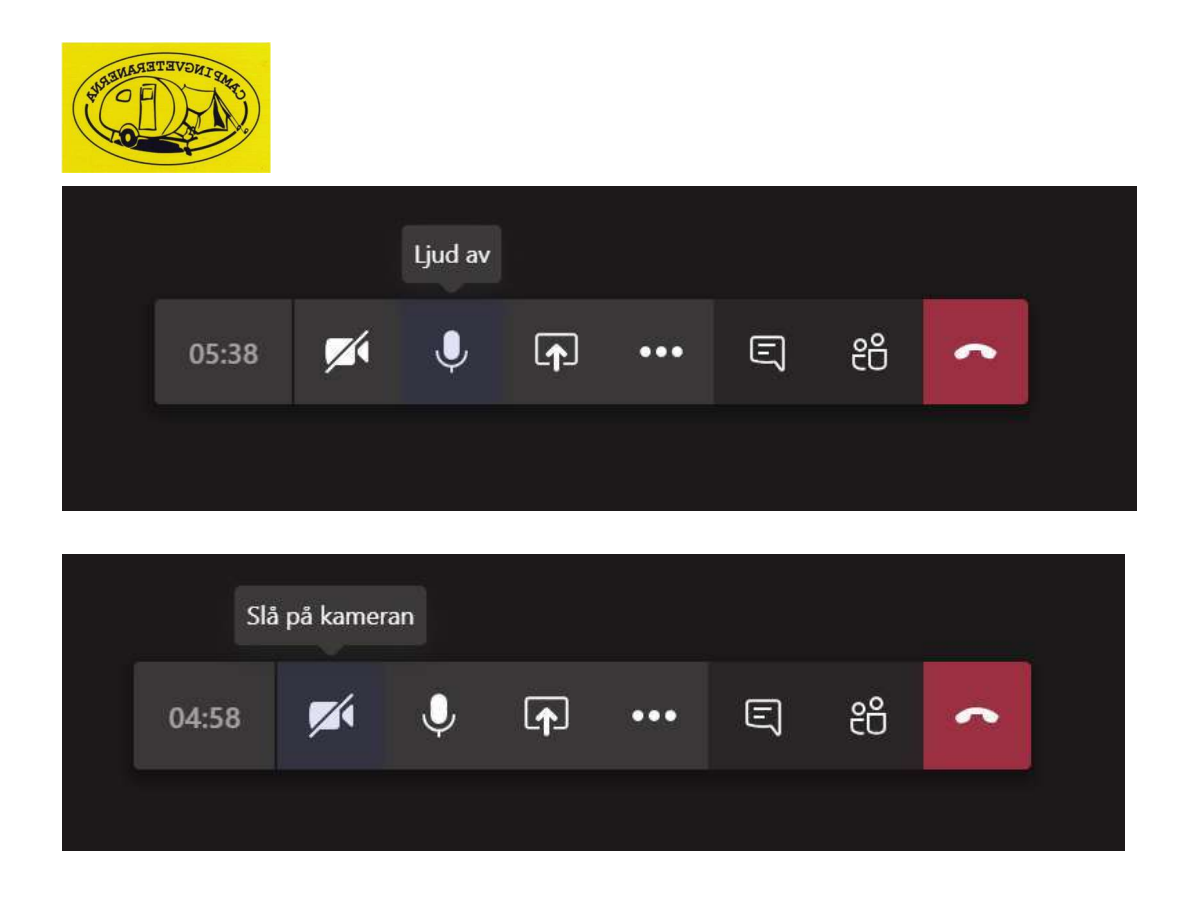

Slå på/av din kamera.

# Årsmöteshandlingar

Samtliga handlingar kommer att skickas ut tillsammans med inbjudan.

Ett tips är att ladda ner dessa på datorn och ha dessa i en annan flik.

Avses mapp? När man laddar ner dokument sparas de ju i en mapp.

Till er hjälp kommer vi även att publicera aktuella dokument i mötes-chatten.

Mötesordförande kommer under mötes gång att i realtid visa och prata om dokumenten, så att alla kan se, genom så kallad "delad skärm".

#### Att tänka på under mötet

Jag vill begära ordet: Skriv ditt namn i chatten, du kommer då att hamna i en talarlista.

Jag har en ordningsfråga: Skriv ordningsfråga i chatten. Vid ordningsfråga har du förtur i talarlistan.

Jag vill rösta för: Tystnad.

Jag vill rösta emot: Skriv ditt namn i chatten.

Lägga förslag/nominera: Skriv ditt namn i chatten för att få ordet.

Jag vill begära sluten omröstning: Skriv i chatten att du vill göra det.

Välkommen till Campingveteranernas årsmöte!